# Как начать работу с ИС Маркировка

### Для аптек

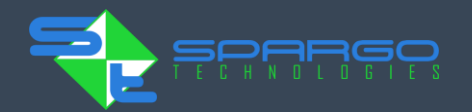

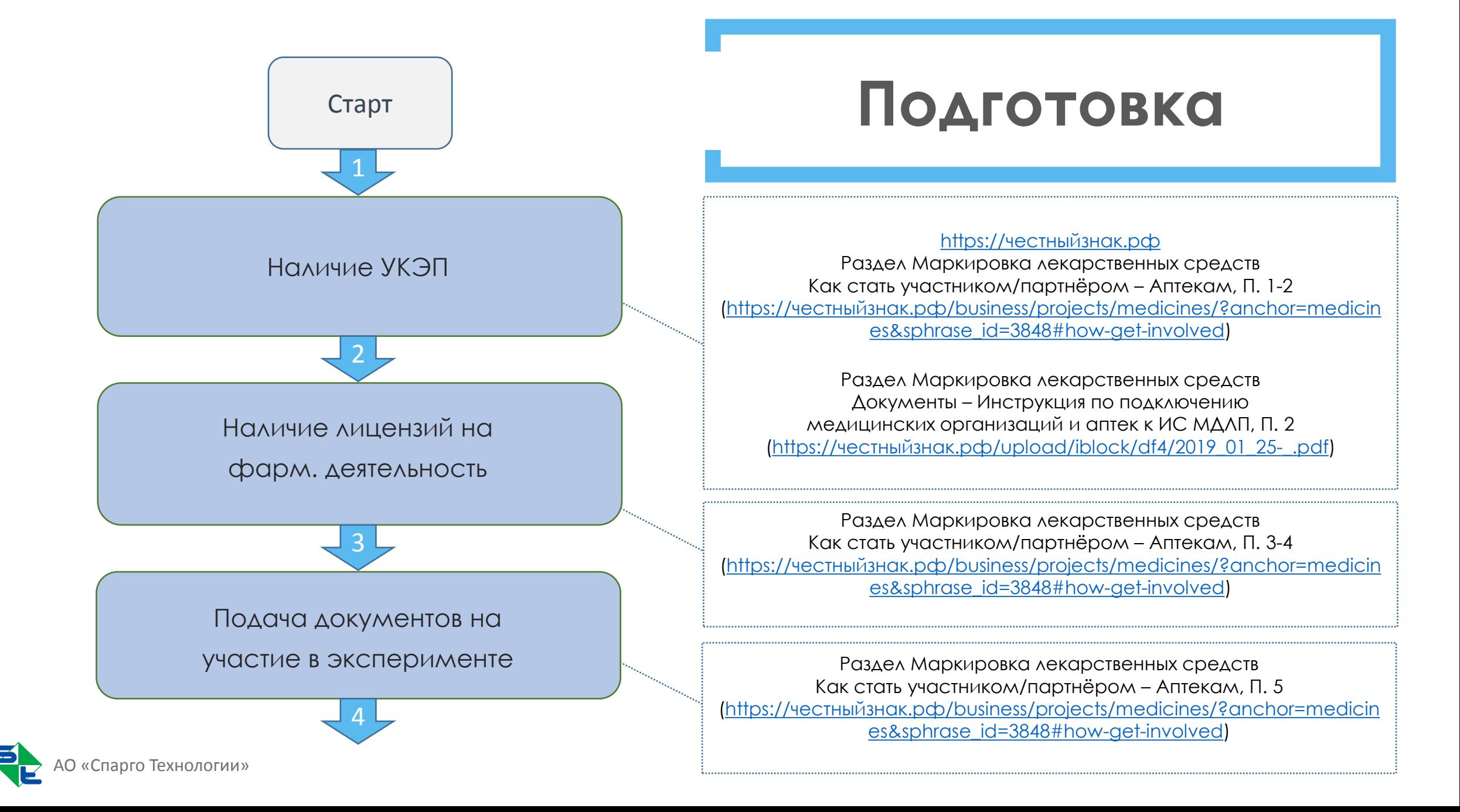

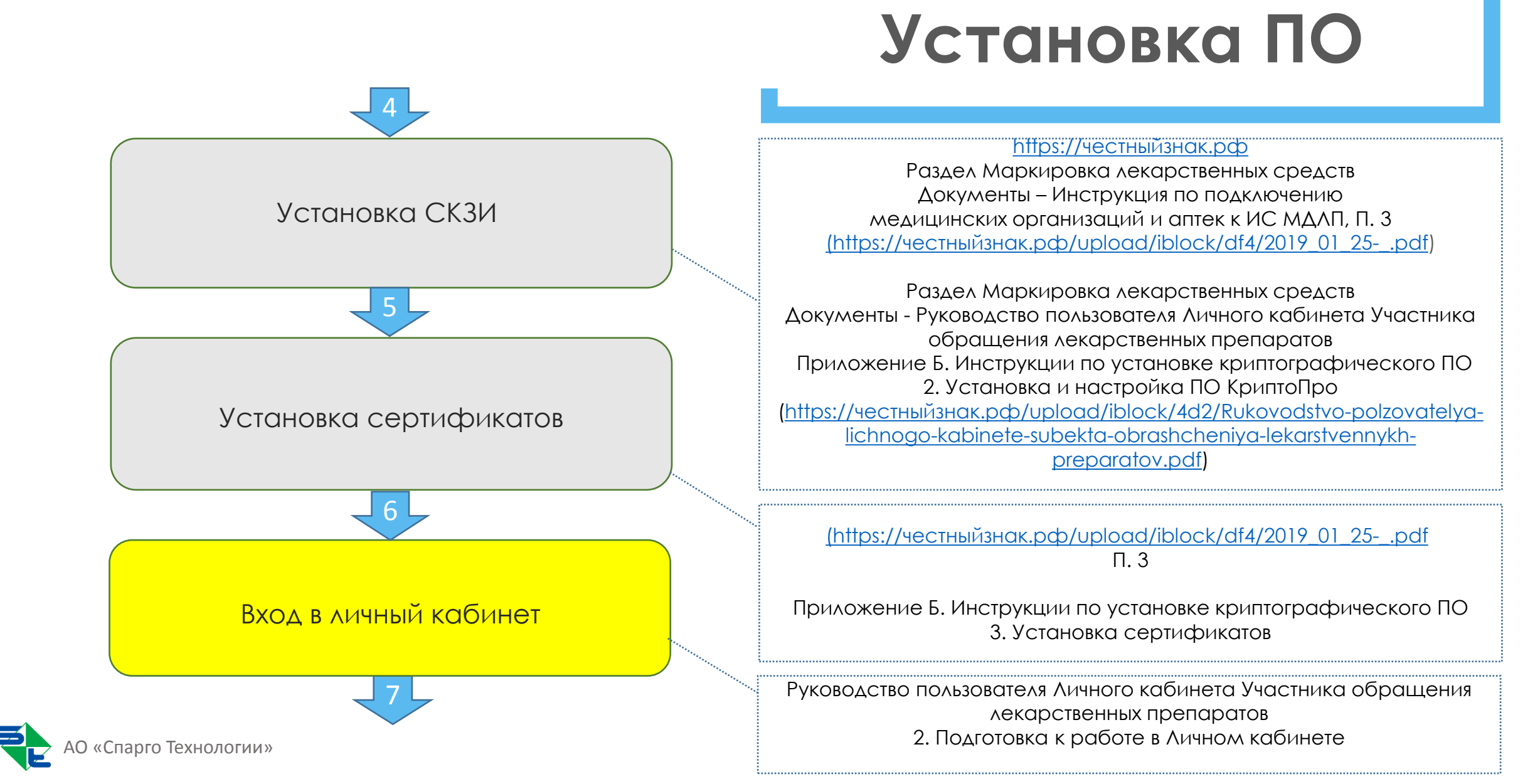

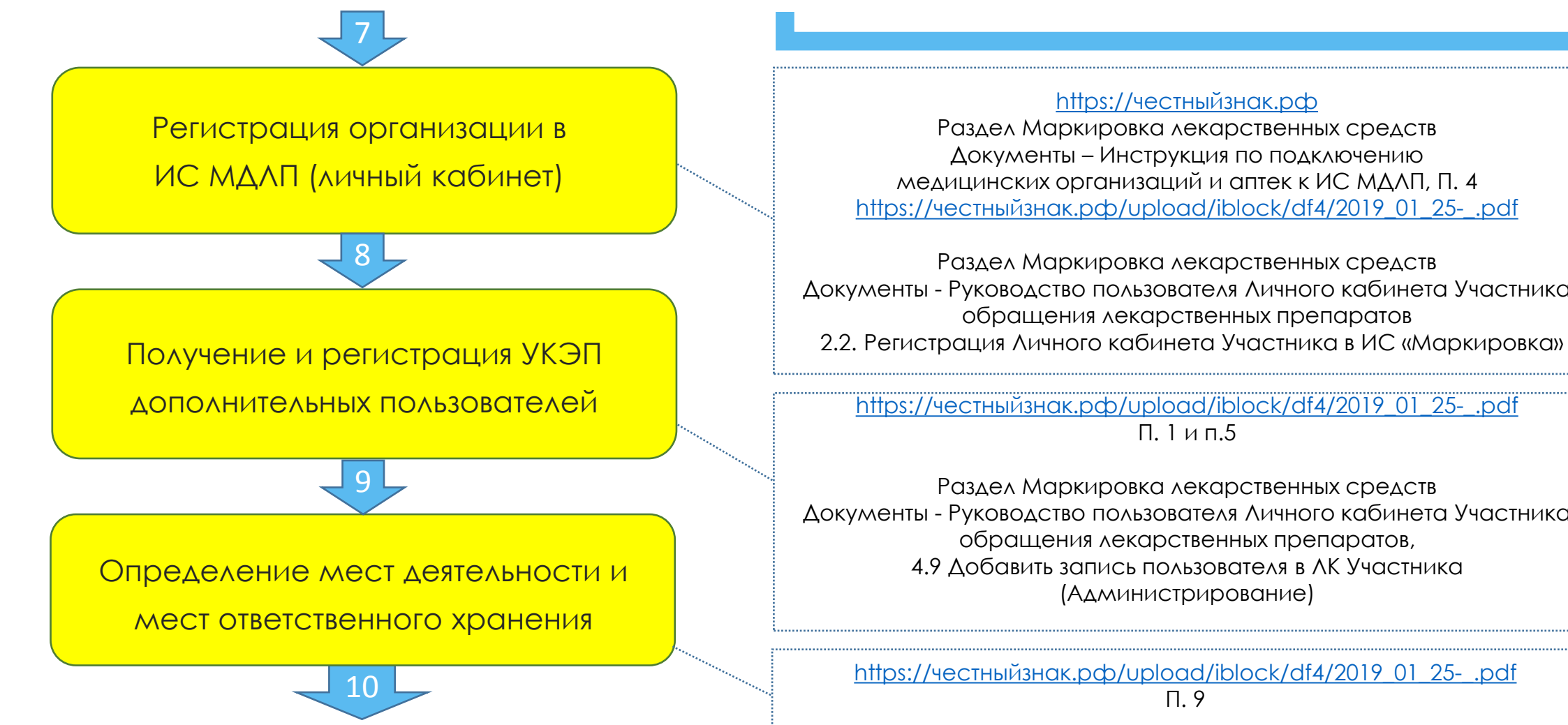

АО «Спарго Технологии»

## **Личный кабинет**

#### [https://честныйзнак.рф](https://честныйзнак.рф/business/projects/medicines/?anchor=medicines&sphrase_id=3691)

Раздел Маркировка лекарственных средств Документы – Инструкция по подключению медицинских организаций и аптек к ИС МДЛП, П. 4 [https://](https://честныйзнак.рф/upload/iblock/df4/2019_01_25-_.pdf)[честныйзнак.рф](https://честныйзнак.рф/upload/iblock/df4/2019_01_25-_.pdf)[/upload/iblock/df4/2019\\_01\\_25-\\_.pdf](https://честныйзнак.рф/upload/iblock/df4/2019_01_25-_.pdf)

Раздел Маркировка лекарственных средств Документы - Руководство пользователя Личного кабинета Участника обращения лекарственных препаратов

П. 1 и п.5

Раздел Маркировка лекарственных средств Документы - Руководство пользователя Личного кабинета Участника обращения лекарственных препаратов, 4.9 Добавить запись пользователя в ЛК Участника (Администрирование[\)](https://upload/iblock/df4/2019_01_25-_.pdf)

[https://](https://честныйзнак.рф/upload/iblock/df4/2019_01_25-_.pdf)[честныйзнак.рф](https://честныйзнак.рф/upload/iblock/df4/2019_01_25-_.pdf)[/upload/iblock/df4/2019\\_01\\_25-\\_.pdf](https://честныйзнак.рф/upload/iblock/df4/2019_01_25-_.pdf) П. 9

4.5 Добавить место деятельности Участника в ЛК Участника

### **Установки**

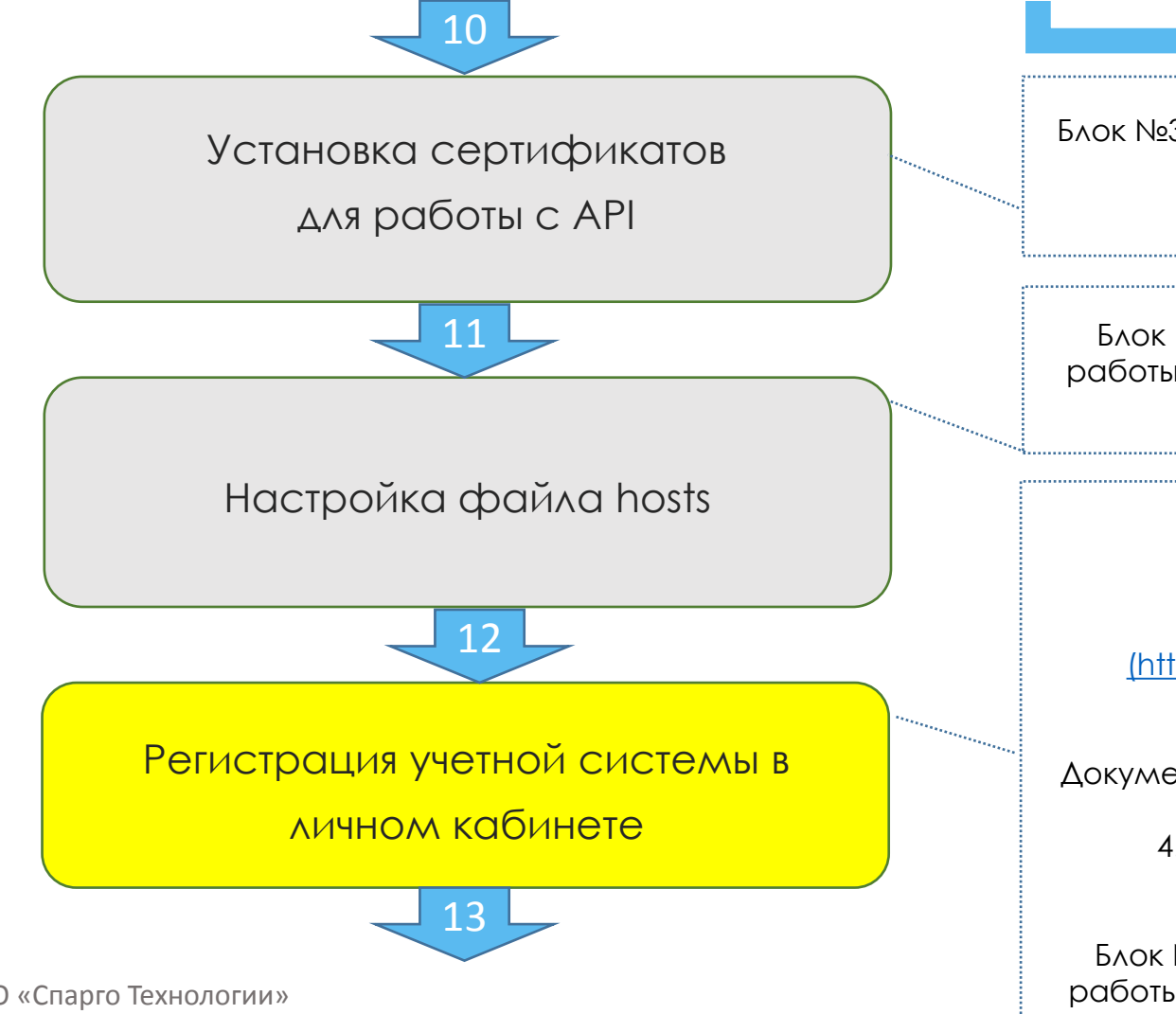

Блок №3 Документация с описанием настроек дополнительного ПО (КриптоПРО) + работа с ЭЦП), Установка сертификатов

Блок №4 Техническая документация по настройке F3Tail (схемы работы разных конфигураций F3Tail с описанием и настройками), Адреса в hosts

#### [https://честныйзнак.рф](https://честныйзнак.рф/business/projects/medicines/?anchor=medicines&sphrase_id=3691)

Раздел Маркировка лекарственных средств Документы – Инструкция по подключению медицинских организаций и аптек к ИС МДЛП, П.7 [\(https://](https://честныйзнак.рф/upload/iblock/df4/2019_01_25-_.pdf)[честныйзнак.рф](https://честныйзнак.рф/upload/iblock/df4/2019_01_25-_.pdf)[/upload/iblock/df4/2019\\_01\\_25-\\_.pdf](https://честныйзнак.рф/upload/iblock/df4/2019_01_25-_.pdf)

Раздел Маркировка лекарственных средств Документы - Руководство пользователя Личного кабинета Участника обращения лекарственных препаратов 4.10 Добавить, удалить учетную систему в ЛК Участника (Администрирование)

Блок №4 Техническая документация по настройке F3Tail (схемы работы разных конфигураций F3Tail с описанием и настройками)

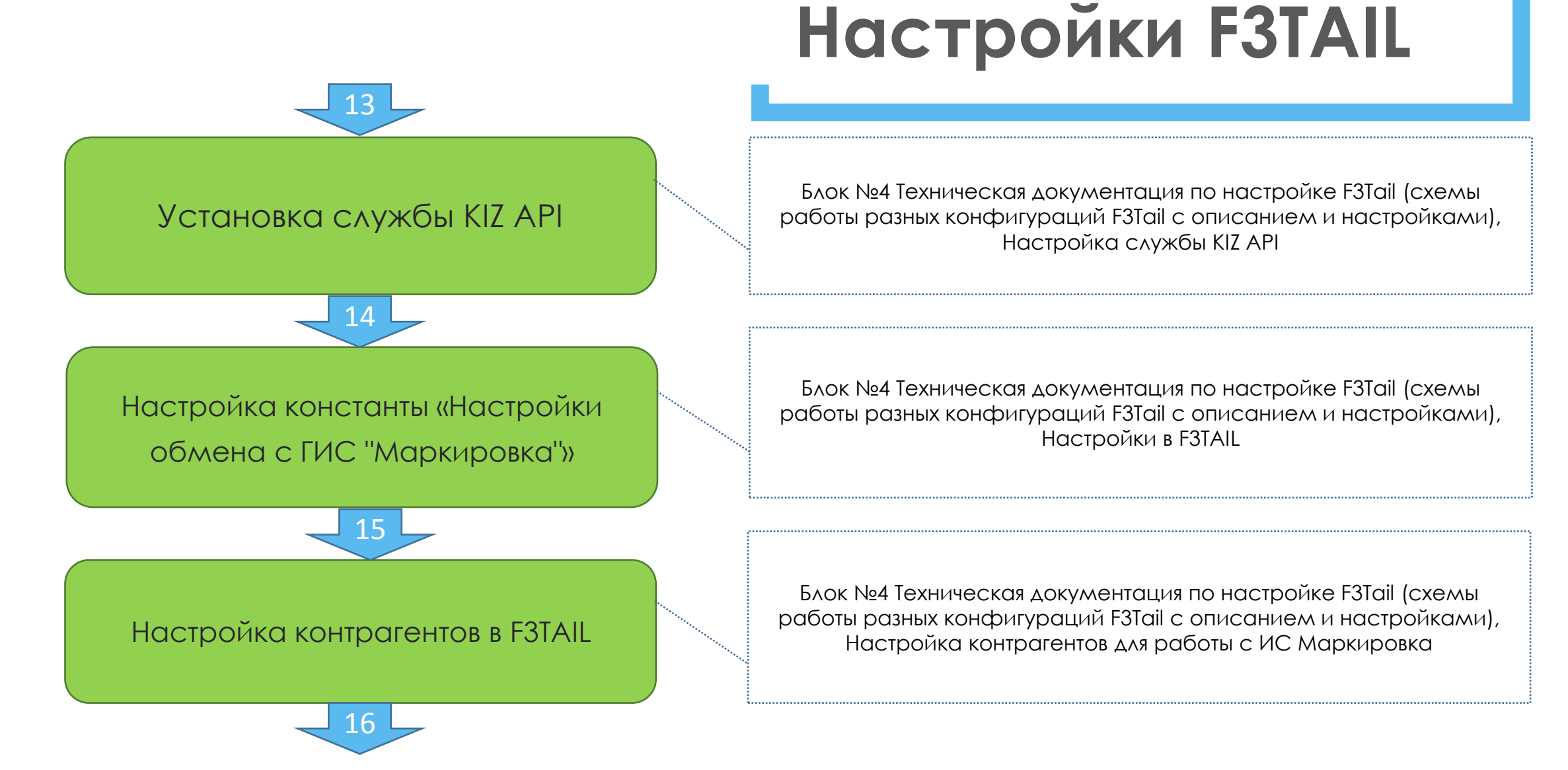

арго Технологии»

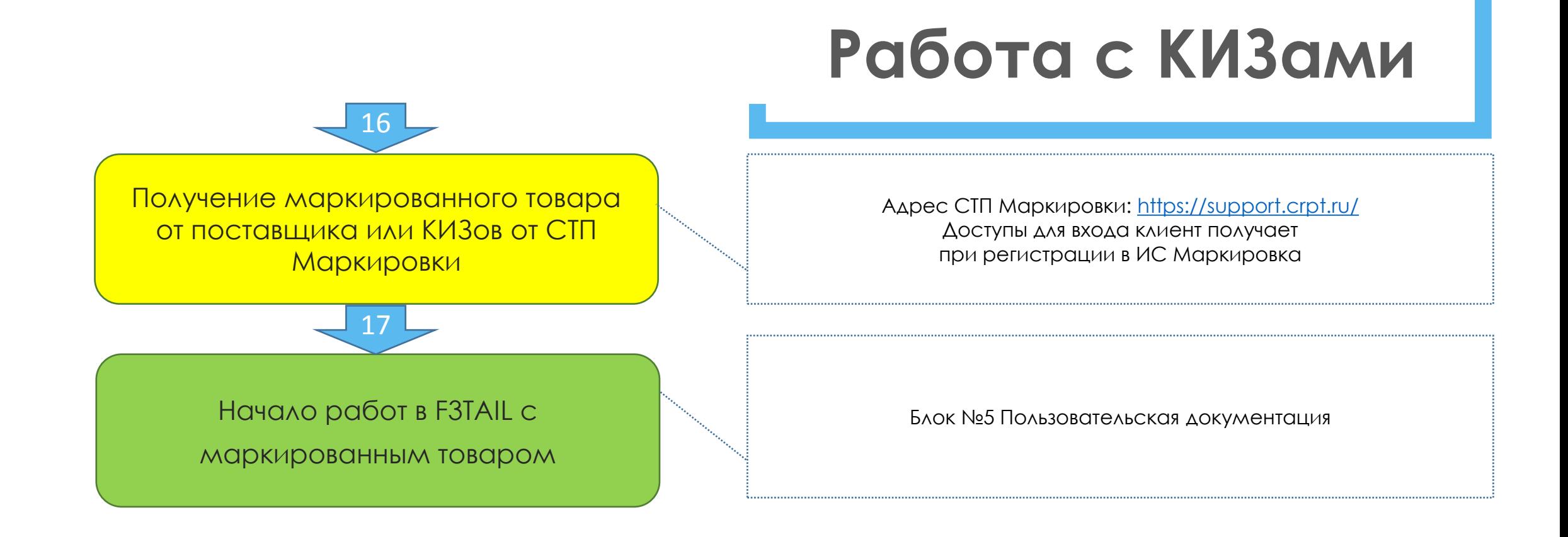

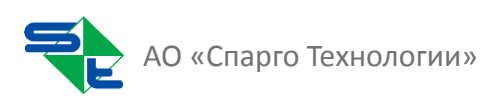